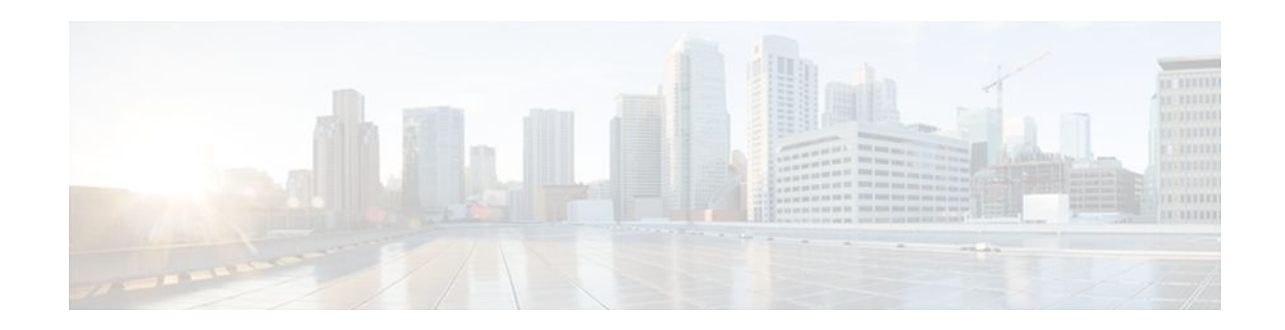

# **Using Multilink PPP over Dialer Interface Links**

### **Last Updated: December 7, 2011**

This module contains conceptual information and configuration tasks for using Multilink PPP over dialer interface links. Multilink PPP is a method used to reduce latency and jitter for real-time traffic.

- Finding Feature Information, page 1
- Prerequisites for Using Multilink PPP over Dialer Interface Links, page 1
- [Restrictions for Using Multilink PPP over Dialer Interface Links,](#page-1-0) page 2
- [Information About Using Multilink PPP over Dialer Interface Links](#page-1-0), page 2
- [How to Configure Multilink PPP over Dialer Interface Links](#page-2-0), page 3
- [Configuration Examples for Using Multilink PPP over Dialer Interface Links](#page-7-0), page 8
- [Where to Go Next,](#page-9-0) page 10
- [Additional References,](#page-9-0) page 10
- [Feature Information for Using Multilink PPP over Dialer Interface Links](#page-11-0), page 12

## **Finding Feature Information**

Your software release may not support all the features documented in this module. For the latest feature information and caveats, see the release notes for your platform and software release. To find information about the features documented in this module, and to see a list of the releases in which each feature is supported, see the Feature Information Table at the end of this document.

Use Cisco Feature Navigator to find information about platform support and Cisco software image support. To access Cisco Feature Navigator, go to [www.cisco.com/go/cfn.](http://www.cisco.com/go/cfn) An account on Cisco.com is not required.

# **Prerequisites for Using Multilink PPP over Dialer Interface Links**

- Be familiar with the concepts in the "Reducing Latency and Jitter for Real-Time Traffic Using Multilink PPP" module.
- Multilink uses first-in first out (FIFO) queuing for queuing and interleaving packets. Other queuing mechanisms such as low latency queuing (LLQ), weighted fair queuing (WFQ), and class-based

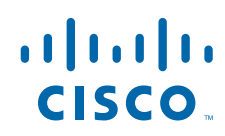

weighted fair queuing (CBWFQ) can be used. If you want to use one of these alternative mechanisms, enable it before configuring Multilink.

# <span id="page-1-0"></span>**Restrictions for Using Multilink PPP over Dialer Interface Links**

• Route/switch processing (RSP) is not recommended when using Multilink PPP over dialer interface links.

# **Information About Using Multilink PPP over Dialer Interface Links**

- Dialer Profiles, page 2
- MQC and Multilink PPP over Dialer Interface Links, page 2

### **Dialer Profiles**

The dialer profiles implementation of dial-on-demand routing (DDR) is based on a separation between logical and physical interface configuration. Dialer profiles also allow the logical and physical configurations to be bound together dynamically on a per-call basis.

Dialer profiles are advantageous in the following situations:

- When you want to share an interface (ISDN, asynchronous, or synchronous serial) to place or receive calls.
- When you want to change any configuration on a per-user basis.
- When you want to maximize ISDN channel usage using the Dynamic Multiple Encapsulations feature to configure various encapsulation types and per-user configurations on the same ISDN B channel at different times according to the type of call.
- When you want to bridge to many destinations, and for avoiding split horizon problems.

Most routed protocols are supported; however, International Organization for Standardization Connectionless Network Service (ISO CLNS) is not supported.

If you decide to configure dialer profiles, you must disable validation of source addresses for the routed protocols you support.

### **MQC and Multilink PPP over Dialer Interface Links**

Before using Multilink PPP over dialer interface links, a traffic policy (also known as a policy map) must be created. (See the MQC and Multilink PPP over Dialer Interface Links, page 2.) Policy maps are created using the Modular Quality of Service (QoS) Command-Line Interface (CLI) (MQC).

The MQC is a CLI structure that allows users to create traffic policies (policy maps) and attach these policy maps to interfaces. A policy map contains a traffic class and one or more QoS features. A traffic class is used to classify traffic. The QoS features in the traffic policy determine how to treat the classified traffic.

# <span id="page-2-0"></span>**How to Configure Multilink PPP over Dialer Interface Links**

- Configuring Multilink PPP over Dialer Interface Links, page 3
- [Associating the Dialer Interface with a BRI,](#page-5-0) page 6
- [Verifying the Multilink PPP over Dialer Interface Link Configuration,](#page-7-0) page 8

### **Configuring Multilink PPP over Dialer Interface Links**

Before proceeding with this task, you must create a policy map. The policy map contains the configuration parameters used to apply the specific quality of service feature to the network traffic. To create a policy map, use the MQC. See the [MQC and Multilink PPP over Dialer Interface Links](#page-1-0), page 2.

#### **SUMMARY STEPS**

- **1. enable**
- **2. configure terminal**
- **3. interface dialer** *dialer-rotary-group-number*
- **4. ip address** *ip-address mask* [**secondary**]
- **5. ip unnumbered** *type number*
- **6. encapsulation** *encapsulation-type*
- **7. dialer pool** *number*
- **8. dialer in-band** [**no-parity** | **odd-parity**]
- **9. service-policy output** *policy-map-name*
- **10.service-policy input** *policy-map-name*
- **11.ppp authentication** {*protocol1* [*protocol2...*]} [**if-needed**] [*list-name* | **default**] [**callin**] [**one-time**] [**optional**]
- **12.ppp chap hostname** *hostname*
- **13.ppp chap password** *secret*
- **14.ppp multilink** [**bap**]
- **15.ppp multilink fragment delay** *milliseconds* [*microseconds*]
- **16.ppp multilink interleave**
- **17. end**

#### **DETAILED STEPS**

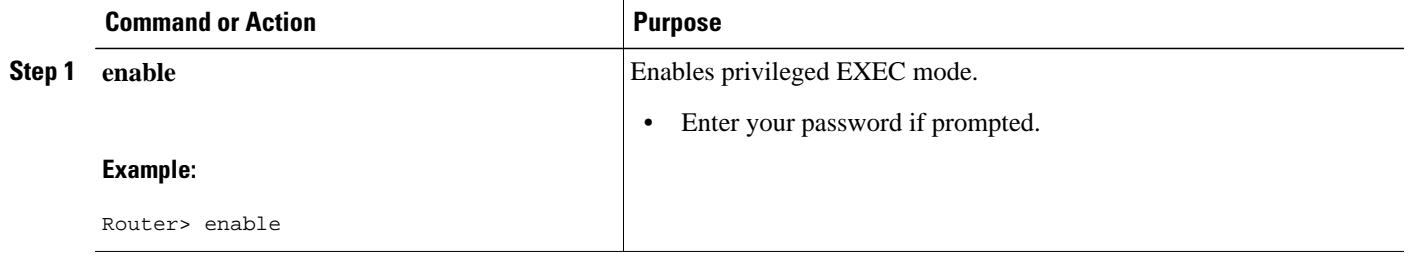

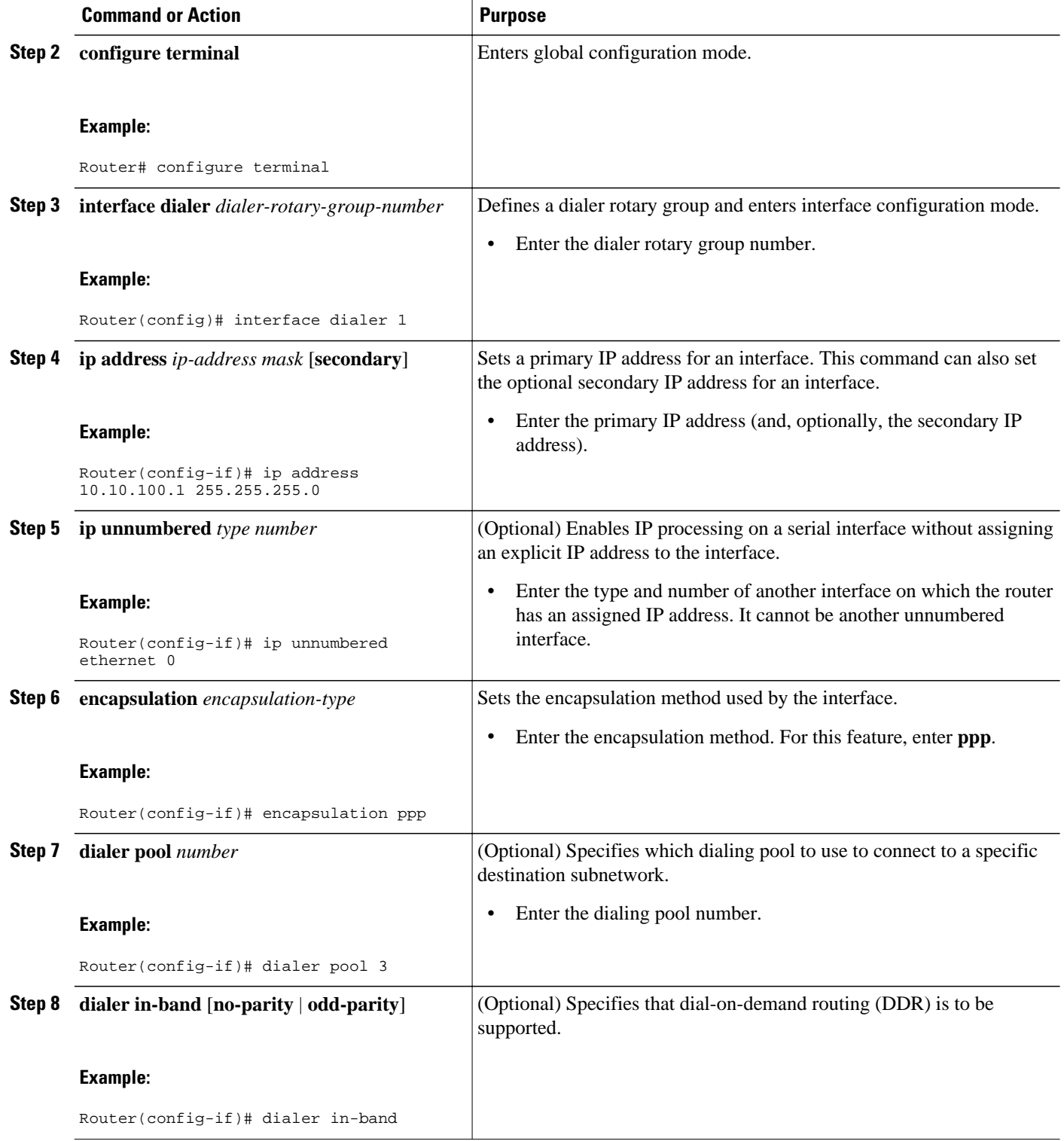

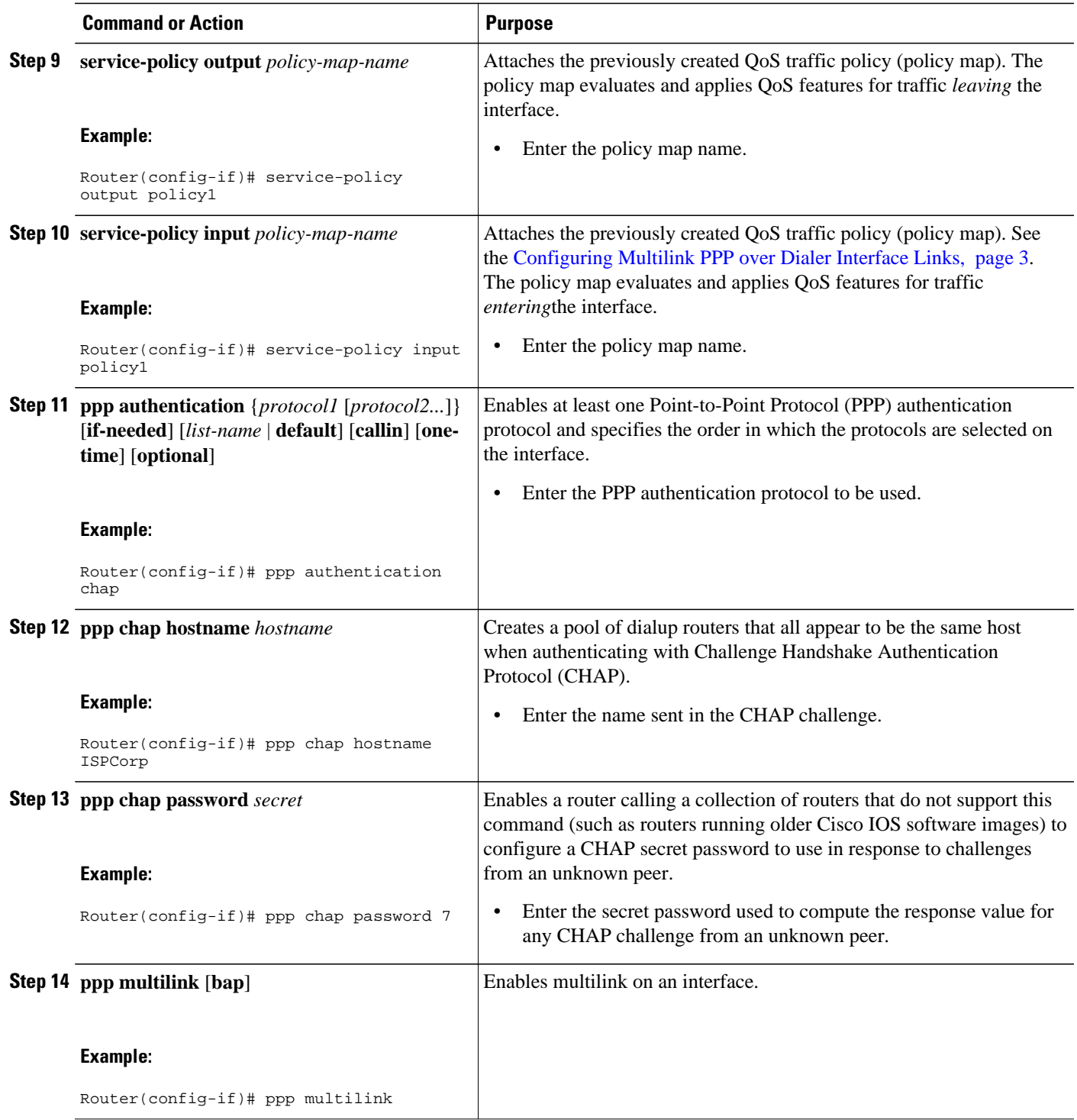

<span id="page-5-0"></span>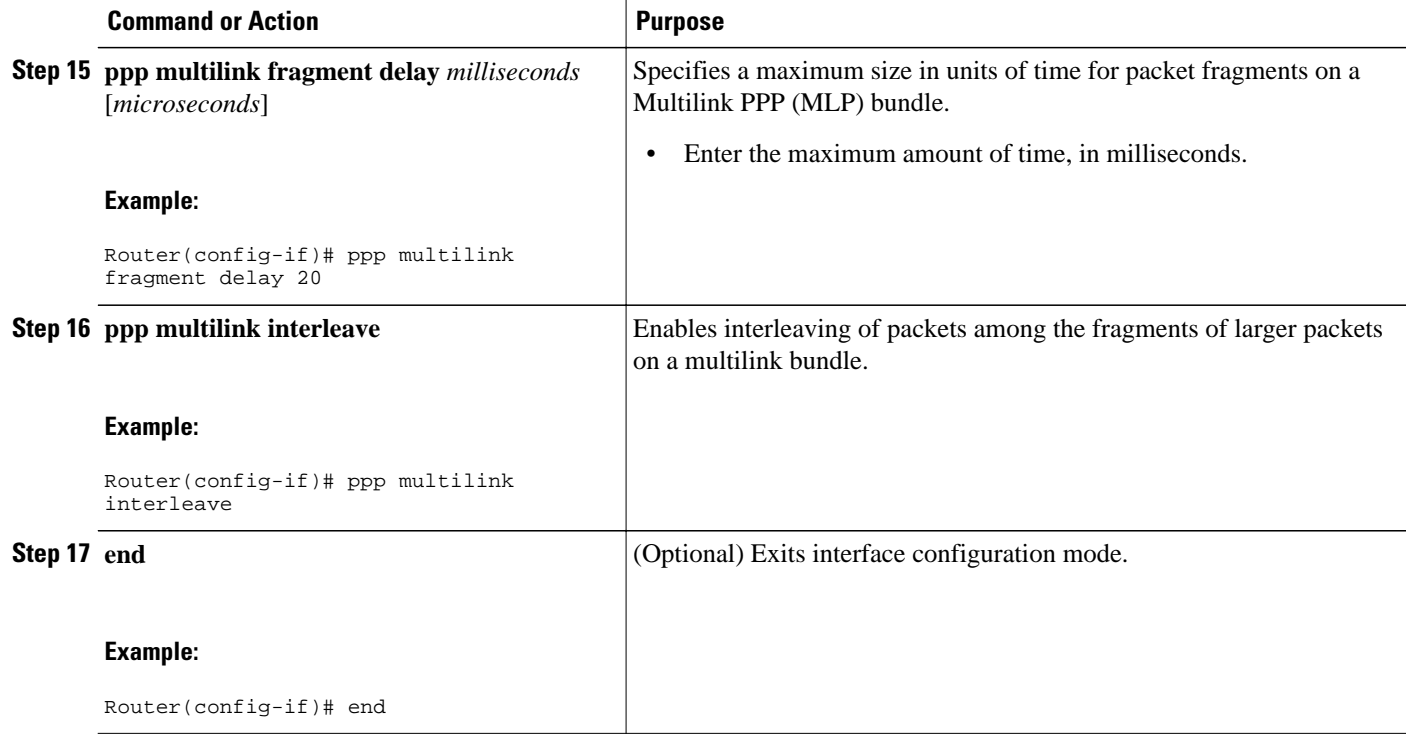

## **Associating the Dialer Interface with a BRI**

### **SUMMARY STEPS**

- **1. enable**
- **2. configure terminal**
- **3. interface bri** *number*
- **4. dialer pool-member** *number* [**priority** *priority*] [**min-link** *minimum*] [**max-link** *maximum*]
- **5. dialer rotary-group** *interface-number*
- **6. ppp multilink** [**bap**]
- **7. end**

### **DETAILED STEPS**

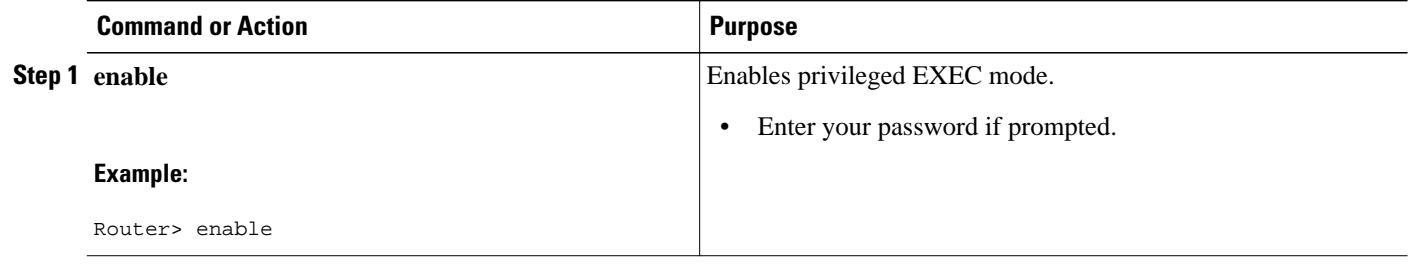

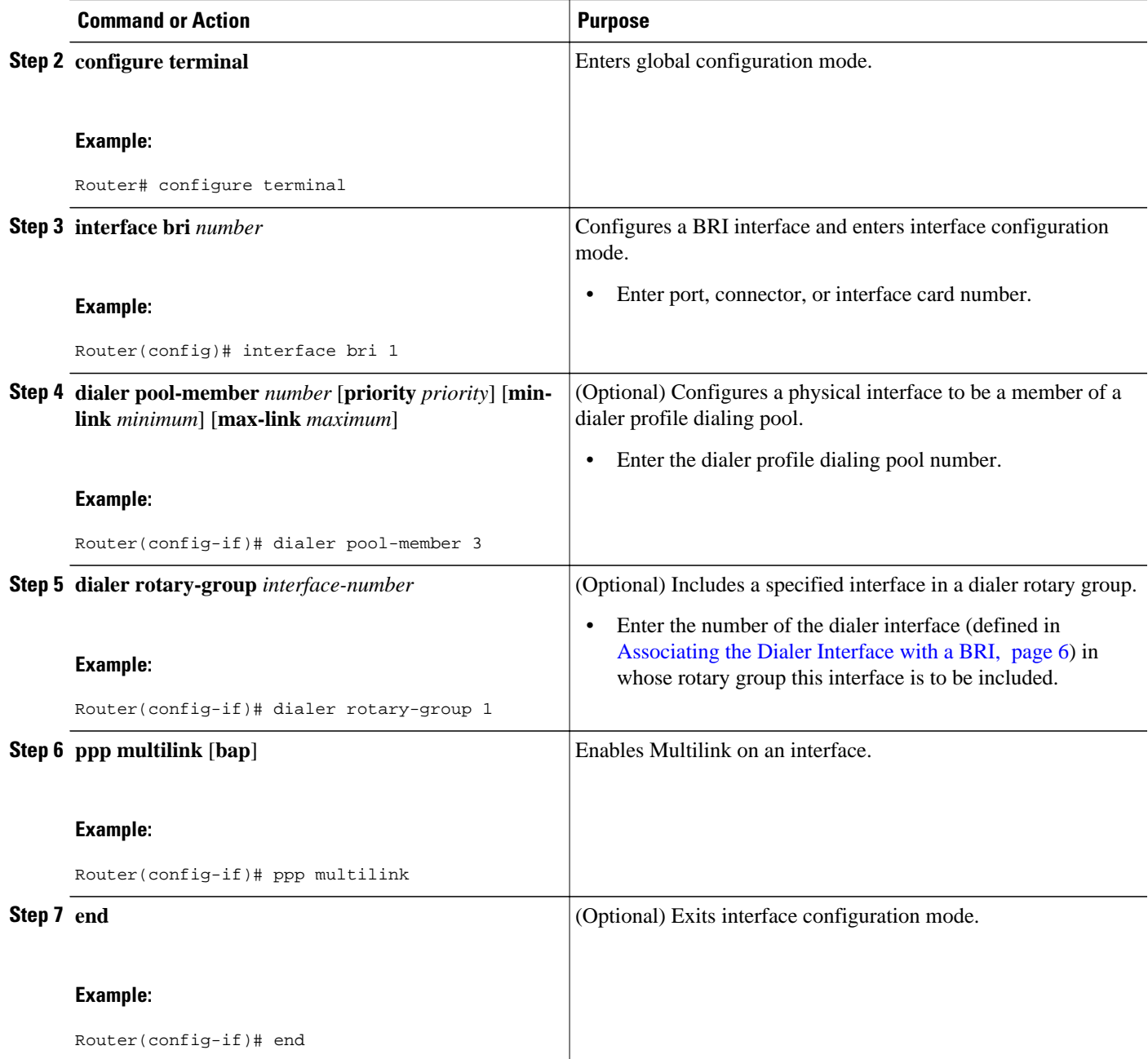

## <span id="page-7-0"></span>**Verifying the Multilink PPP over Dialer Interface Link Configuration**

### **SUMMARY STEPS**

- **1. enable**
- **2. show interfaces** [*type number*] [*first*] [*last*] [**accounting**]
- **3. show ppp multilink** [**active** | **inactive** | **interface** *bundle-interface* | [**username** *name*] [**endpoint** *endpoint*]]
- **4. exit**

#### **DETAILED STEPS**

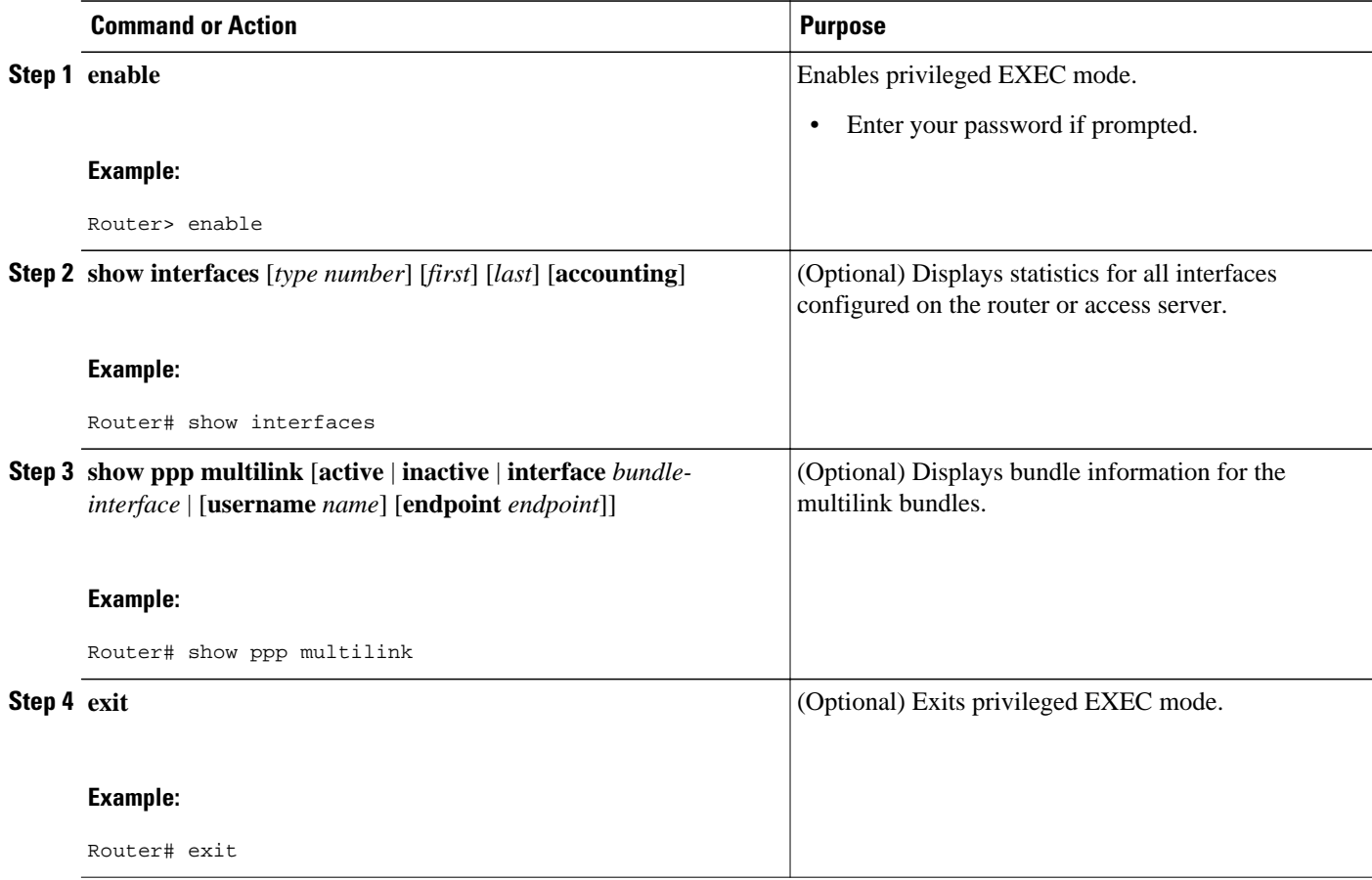

# **Configuration Examples for Using Multilink PPP over Dialer Interface Links**

- [Example Configuring Multilink PPP over Dialer Interface Links](#page-8-0), page 9
- [Example Associating the Dialer Interface with a BRI,](#page-8-0) page 9
- [Example Verifying the Multilink PPP over Dialer Interface Link Configuration,](#page-9-0) page 10

### <span id="page-8-0"></span>**Example Configuring Multilink PPP over Dialer Interface Links**

The following is an example of configuring Multilink PPP over a dialer interface link:

Router> **enable**

Router# **configure terminal**

Router(config)# **interface dialer 1**

Router(config-if)# **ip address 10.10.100.1 255.255.255.0**

Router(config-if)# **encapsulation ppp**

Router(config-if)# **dialer pool 3**

Router(config-if)# **service-policy output policy1**

Router(config-if)# **service-policy input policy1**

Router(config-if)# **ppp authentication chap**

Router(config-if)# **ppp chap hostname ISPCorp**

Router(config-if)# **ppp chap password 7**

Router(config-if)# **ppp multilink**

Router(config-if)# **ppp multilink fragment delay 20**

Router(config-if)# **ppp multilink interleave**

Router(config-if)# **end**

### **Example Associating the Dialer Interface with a BRI**

The following is an example of associating the dialer interface with a BRI:

Router> **enable** Router# **configure terminal** Router(config)# **interface bri 1** Router(config-if)# **dialer pool-member 3** Router(config-if)# **ppp multilink** Router(config-if)# **end**

## <span id="page-9-0"></span>**Example Verifying the Multilink PPP over Dialer Interface Link Configuration**

You can verify the Multilink PPP over dialer interface link configuration by using one or more of the following **show** commands:

- **show interfaces**
- **show ppp multilink**

The following section provides sample output of the **show ppp multilink** command only. For sample output of the other commands, see the appropriate Cisco IOS Release 12.3 T command reference publication.

#### **show ppp multilink Command Output Example**

The following is an example of the **show ppp multilink** command output. In this example, one multilink bundle called 7206-2 is on the system. This bundle has one member link.

```
Router# show ppp multilink
Dialer2, bundle name is 7206-2
   Username is 7206-2
   Endpoint discriminator is 7206-2
   Bundle up for 00:00:10, 1/255 load
   Receive buffer limit 12000 bytes, frag timeout 1500 ms
     0/0 fragments/bytes in reassembly list
     0 lost fragments, 0 reordered
     0/0 discarded fragments/bytes, 0 lost received
     0x0 received sequence, 0x0 sent sequence
   Member links:1 (max not set, min not set)
     BR2/0:1, since 00:00:09
```
## **Where to Go Next**

To use Multilink PPP over Frame Relay, see the "Using Multilink PPP over Frame Relay" module.

To use Multilink PPP over ATM links, see the "Using Multilink PPP over ATM Links" module.

To use Multilink PPP over serial interface links, see the "Using Multilink PPP over Serial Interface Links" module.

## **Additional References**

The following sections provide references related to Multilink PPP over dialer interface links.

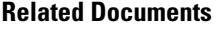

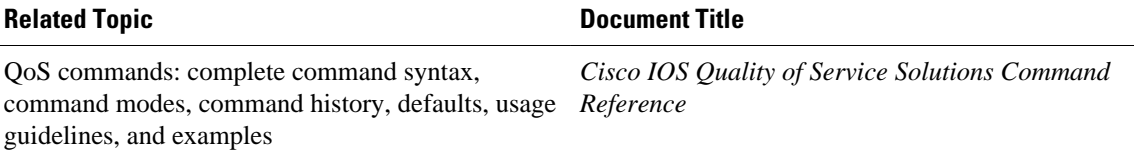

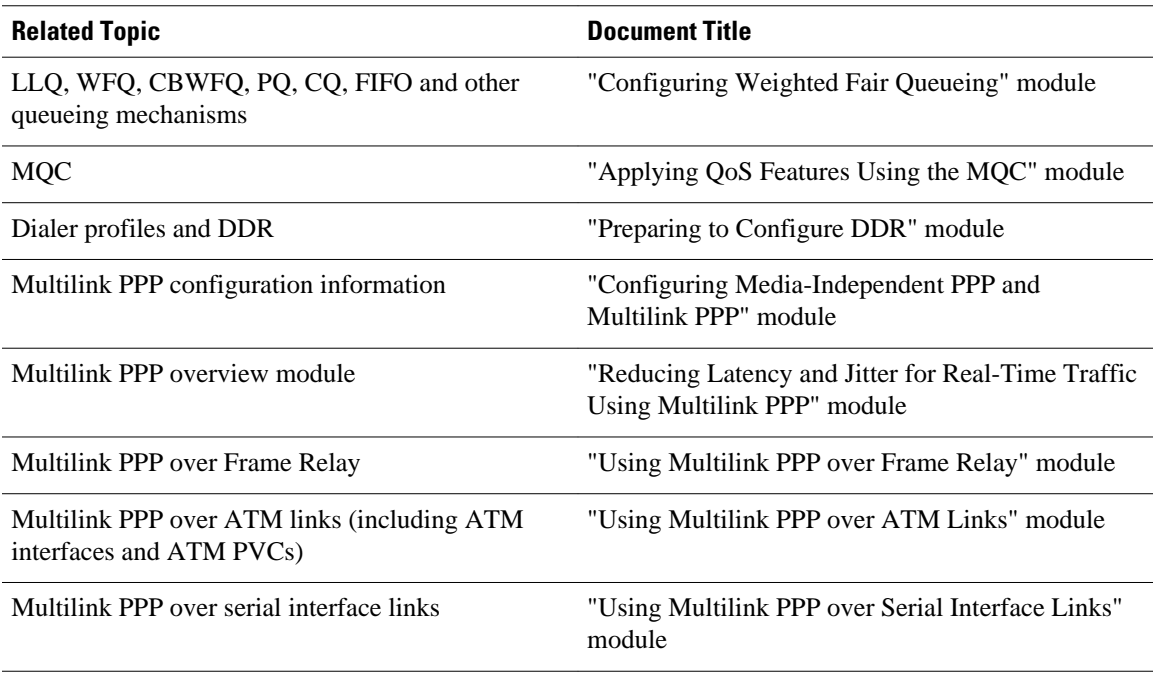

### **Standards**

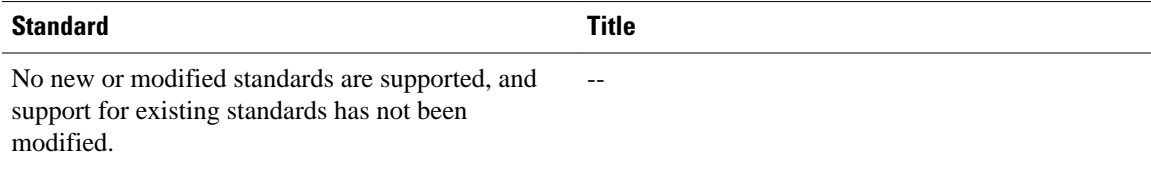

### **MIBs**

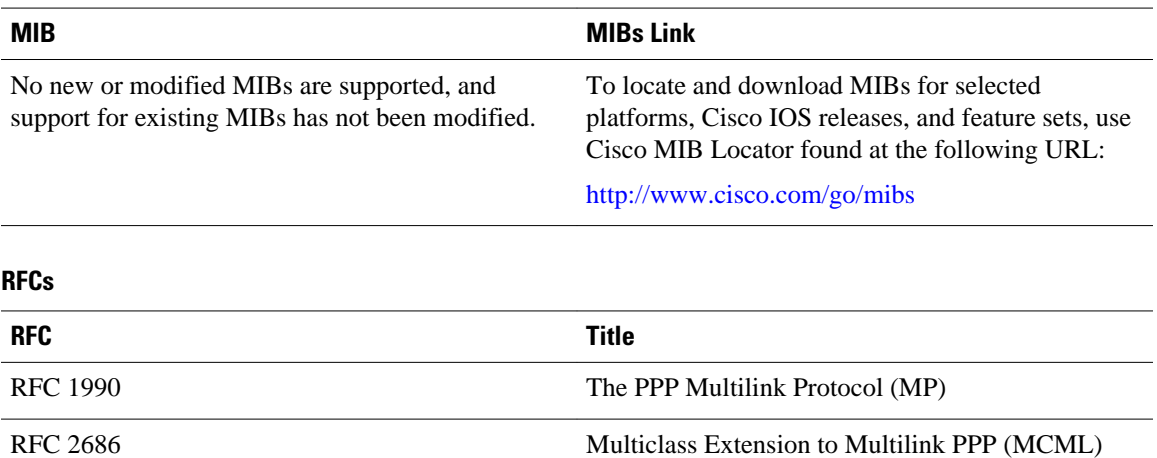

#### <span id="page-11-0"></span>**Technical Assistance**

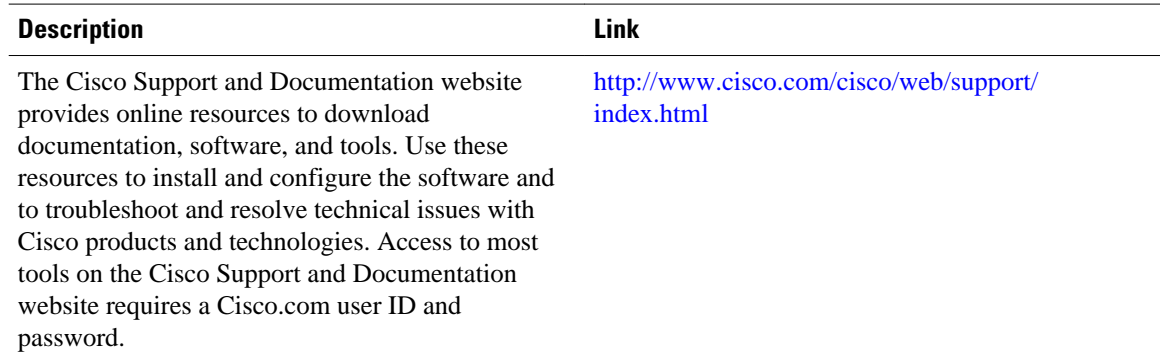

# **Feature Information for Using Multilink PPP over Dialer Interface Links**

The following table provides release information about the feature or features described in this module. This table lists only the software release that introduced support for a given feature in a given software release train. Unless noted otherwise, subsequent releases of that software release train also support that feature.

Use Cisco Feature Navigator to find information about platform support and Cisco software image support. To access Cisco Feature Navigator, go to [www.cisco.com/go/cfn.](http://www.cisco.com/go/cfn) An account on Cisco.com is not required.

| <b>Feature Name</b>                                                     | <b>Software Releases</b> | <b>Feature Configuration Information</b>                                                                                                    |
|-------------------------------------------------------------------------|--------------------------|----------------------------------------------------------------------------------------------------|
| Distributed Link Fragmentation<br>and Interleaving Over Leased<br>Lines | 12.2(8)T                 | The Distributed Link<br>Fragmentation and Interleaving<br>over Leased Lines feature extends<br>distributed link fragmentation and<br>interleaving functionality to<br>leased lines. |
|                                                                         |                          | This feature was extensively<br>rewritten from the perspective of<br>using Multilink PPP for link<br>fragmentation and interleaving<br>over dialer interface links.                 |

*Table 1 Feature Information for Using Multilink PPP over Dialer Interface Links*

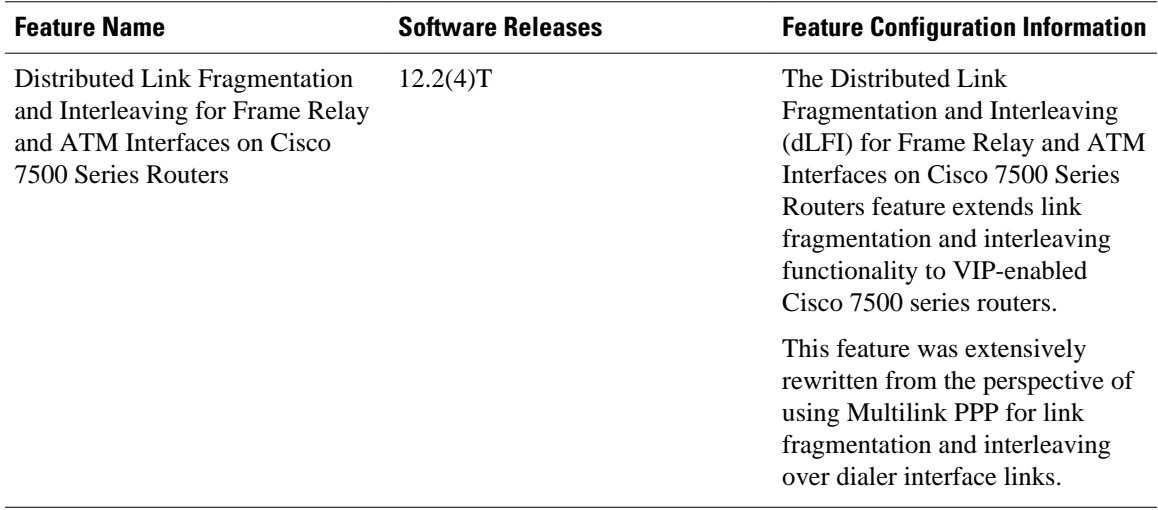

Cisco and the Cisco logo are trademarks or registered trademarks of Cisco and/or its affiliates in the U.S. and other countries. To view a list of Cisco trademarks, go to this URL: [www.cisco.com/go/trademarks.](http://www.cisco.com/go/trademarks) Third-party trademarks mentioned are the property of their respective owners. The use of the word partner does not imply a partnership relationship between Cisco and any other company. (1110R)

Any Internet Protocol (IP) addresses and phone numbers used in this document are not intended to be actual addresses and phone numbers. Any examples, command display output, network topology diagrams, and other figures included in the document are shown for illustrative purposes only. Any use of actual IP addresses or phone numbers in illustrative content is unintentional and coincidental.

© 2011 Cisco Systems, Inc. All rights reserved.